## **Verwendung einer HTML-Vorlage für den Ebay-Export.**

Die HTML-Vorlage wird zur Formatierung der Artikelbeschreibung verwedet.

1. Name und Speicherort der Vorlage

Name der Datei vorlage.html

Speicherorrt **Im Ordern SYS\Ebay der DataTrans-Installation** 

Ist diese Datei nicht vorhanden wird der Export wie gewohnt ohne Vorlage durchgeführt !

### 2. Kennzeichnung der Platzhalter

Als Kennzeichnung des Platzhalters wird das \$-Zeichen verwendet.

Achtung: Hinter dem Platzhalter muss ein Leerzeichen im HTML Text sein !!!

# Beispiel :

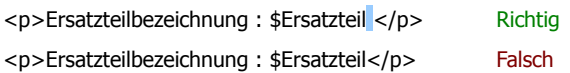

#### 3. Platzhalterbezeichner für Ersatzteil und Fahrzeugdaten

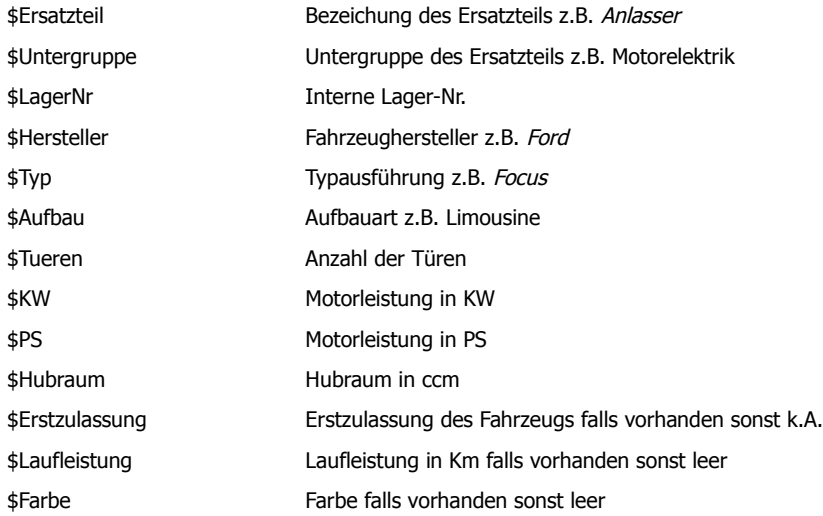

#### 4. Platzhalterbezeichner für Erstzteilkriterien

Der Name für die Platzhalter der Ersatzteilkriterien entspricht dem Namen der Kriteriums

Folgende Zeichen dürfen nicht im Namen des Platzhalters sein

# $- \setminus / \$ \& @ \S \% () [ ] { } \$   $\}$   $\leq$   $>$   $| ; : + \sim @ \& ?$  " ! ^  $\circ * '$  ` ' und das Leerzeichen

Deshalb werden diese vom Programm aus der Bezeichnung des Kriteriums automatisch entfernt.

Umlaute werden wie folgt konvertiert.

 $a = ae$   $A = AE$  $o = oe$   $O = OE$  $u = ue$   $U = UE$ 

Aus ß wird ss

Beispiele

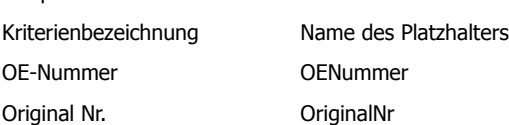

Im Menü Optionen wurde ein neuer Menüpunkt "Platzhalter für HTML-Vorlage" eingefügt. Hier werden die Namen der Platzhalter für ihre Kriterien aufgelistet. Leider hat diese Methode einen Nachteil. Wurde das Kriterium für das Ersatzteil mehrmals mit verschiedenen Werten gespeichert so erscheint nur der lezte Wert!. Benutzen Sie zur Dartstellung der Kriteren besser Platzhalter für die Dartstellung in Tabellenform. (siehe unten)

#### 5. Platzhalter als Tabelle

Anstelle der einzelnen Platzhalter für die Daten liefert DataTrans die Datan in Tabellenform. Das Layout der Tabelle wird über CSS – Klassen spezifiert. Dadurch kann der Anwender das Layout an seine Bedürfnisse anpassen. Die Beschreibung der Vorlage finden sie weiter unten.

# $6.1$ HTML-Vollage - CSS-Klassen

\$Ersatzteildaten Bezeichnung, Untergruppe und Lager-Nr

\$Fahrzeugdaten Hersteller, Typ usw.

\$Kriterien Alle gespeicherten Kriterien für das Ersatzteil. Die Anzeige entspricht der im CarManager. Sind keine Kriterien hinterlegt wird die Tabelle nicht angezeigt.

\$Bilder Alle Bilder. Sind keine Bilder vorhanden wird die Tabelle nicht angezeigt Die Bilder werden nur übergeben wenn die Option "Bilder

befinden sich auf dem Webserver" markiert ist !

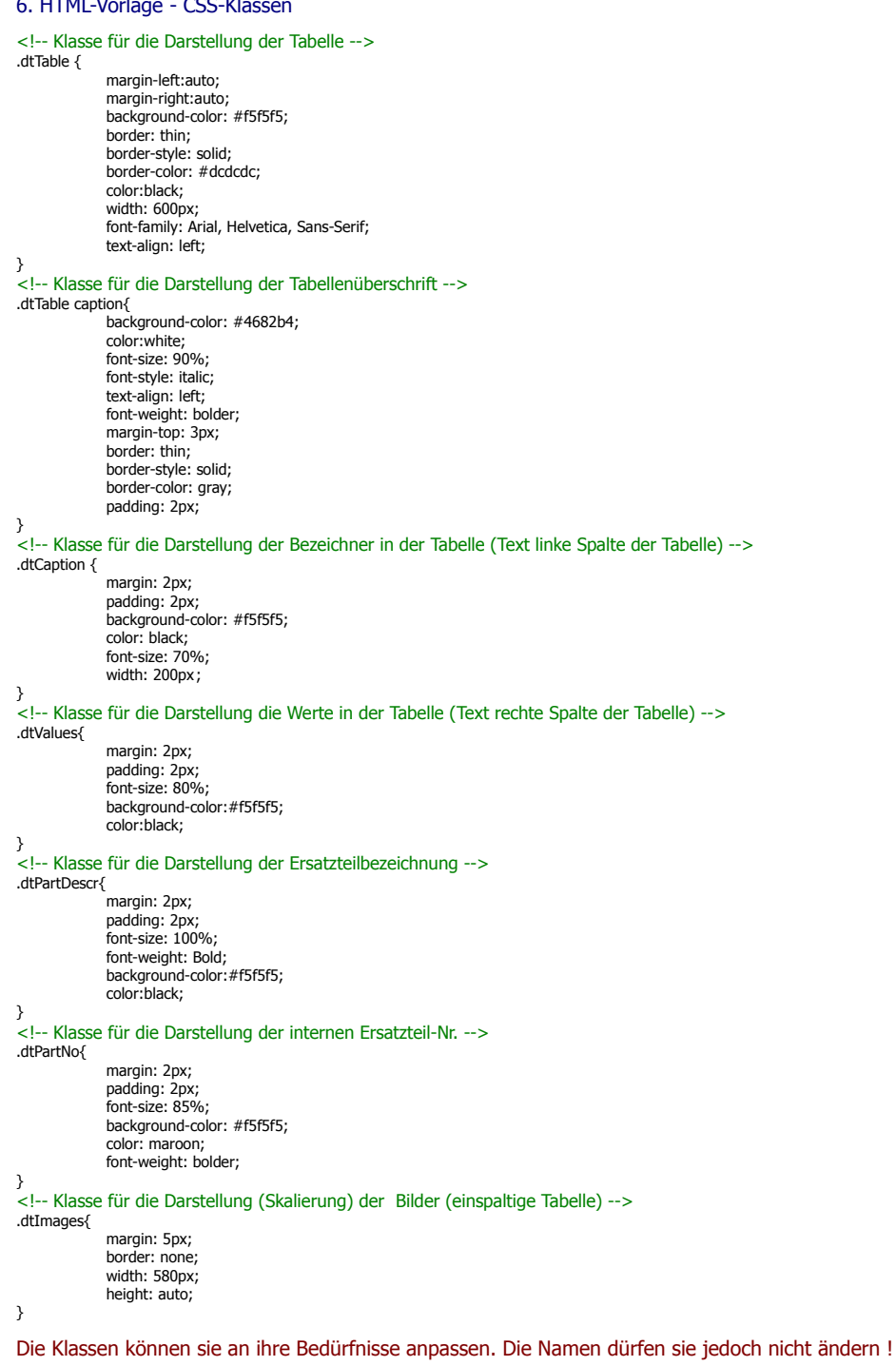

#### 7. Beispiele

<html><br><style type="text/css"><br>... siehe oben<br></style><br><loody style="text-align: center"><br><!-- DataTrans Daten --> \$Ersatzteildaten \$Fahrzeugdaten \$Kriterien \$Bilder <!-- Ende DataTrans Daten -->  $\frac{2}{10}$ 

# Platzhalter als Tabellenform Platzhalter gemischt (einzelene Werte und Tabelle)

<html><br>
<style type="text/css"><br>
... **siehe oben<br>
</style>**<br>
<!-- DataTrans Daten --> <p>\$Ersatzteil <p> <p>Interne Artikel-Nr : \$LagerNr<p> \$Fahrzeugdaten \$Kriterien \$**Bilder**<br><!-- Ende DataTrans Daten --><br></html>

Sie können selbstverständlich vor, nach und auch zwischen den einzelen Platzhaltern eigenen HTML-Text einfügen. Zur Überprüfung der Vorlage wurde in DataTrans im Exportdialog eine Fuktion zum Anzeigen einer Anzeige integriert. Alle in der Vorlage gespeicherten Platzhalter werden bei der Erstellung der CSV-Datei mit Daten gefüllt. Sprich Platzhalter vorhanden !

Die Artikelbeschreibung dürfen Sie nicht im Turbolister bearbeiten. Der macht dann die ganze Formatierung kaputt !!!